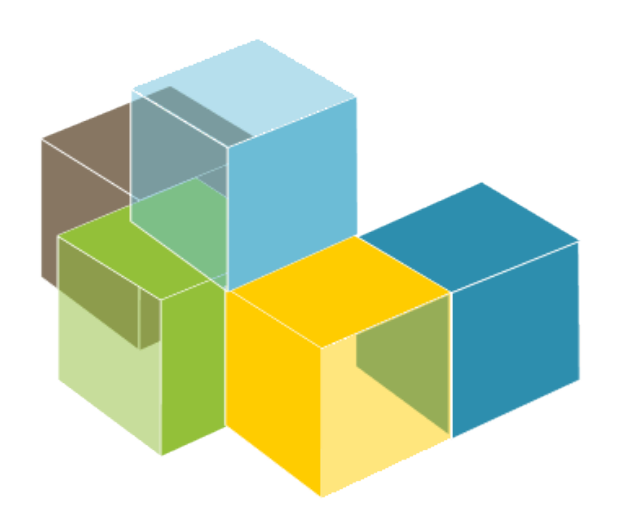

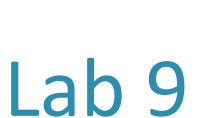

**SOFTWARE** ARCHITECTURE

Load testing Other tests

2023-24

Jose Emilio Labra Gayo Pablo González Cristian Augusto Alonso Jorge Álvarez Fidalgo

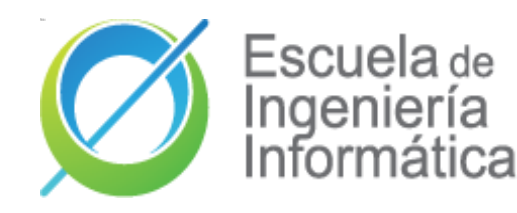

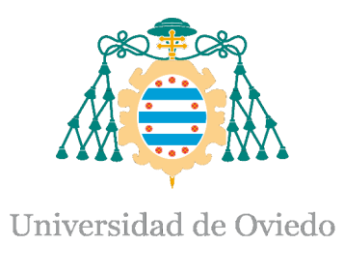

## What are load tests? Measure performance under normal or anticipated peak load conditions Example: Several concurrent users Goal: Anticipate possible failures verify work load of some system

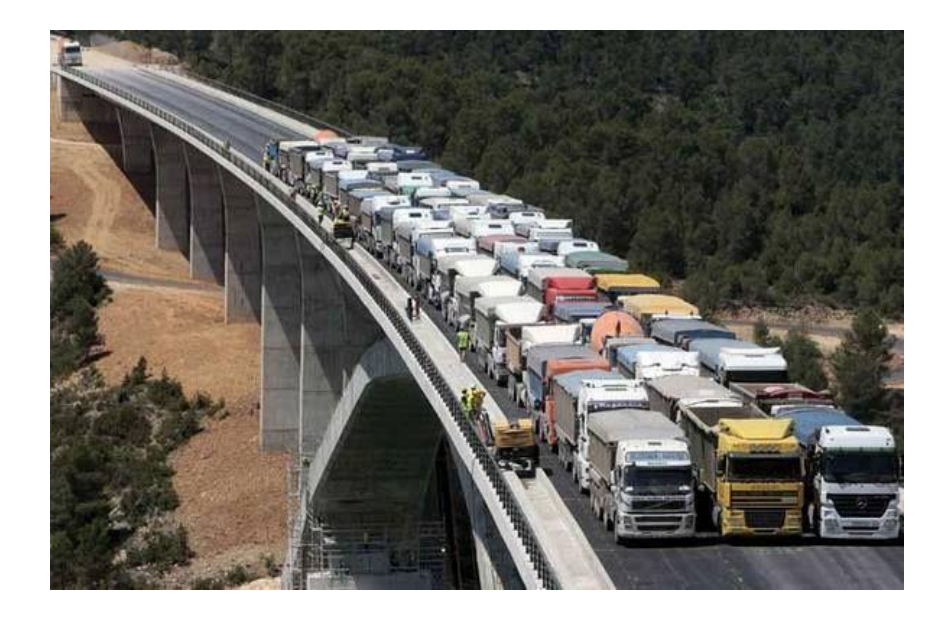

## What can we test

### Web applications (Http/https) SOAP/REST Web Services FTP

### Databases (JDBC) LDAP Mail (SMTP, POP3, IMAP) Java Objects Etc.

# Why should we do load tests?

Anticipate performance problems Detect bottlenecks Prove quality attributes

## Load testing tools

### **Gatling**

Apache Jmeter () Locust.io (http://locust.io/) Artillery.io () goReplay Loader.io **BlazeMeter** Blitz …

Step by step guide:

[https://github.com/pglez82/asw2324\\_0/blob/master/webapp/README.md#load-testing-gatling](https://github.com/pglez82/asw2324_0/blob/master/webapp/README.md#load-testing-gatling)

# **Gatling**

Written in Scala JVM compatible Embedded DSL for testing Easy to use Light

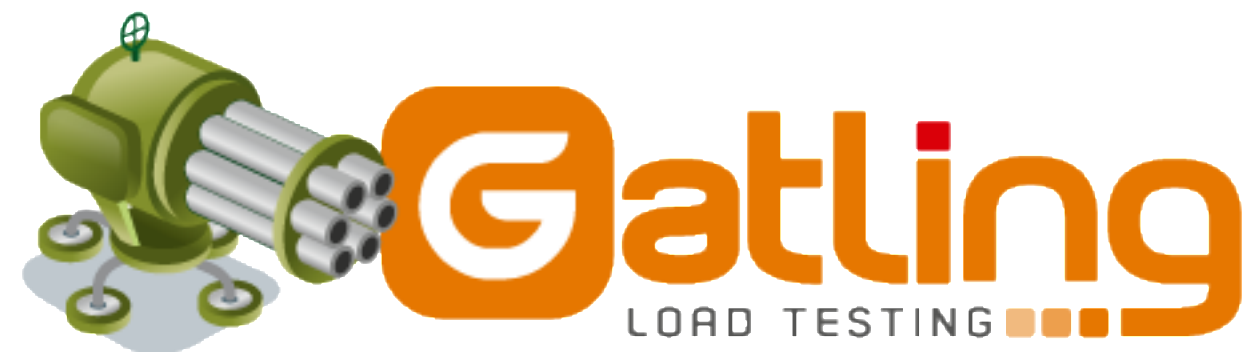

# Download & installation

### [http://gatling.io](http://gatling.io/)

Gatling supports 64bits OpenJDK LTS (Long Term Support) versions: 11, 17 and 21

2 scripts:

Recorder.sh/Recorder.bat Gatling.sh/Gatling.bat

# Gatling recorder

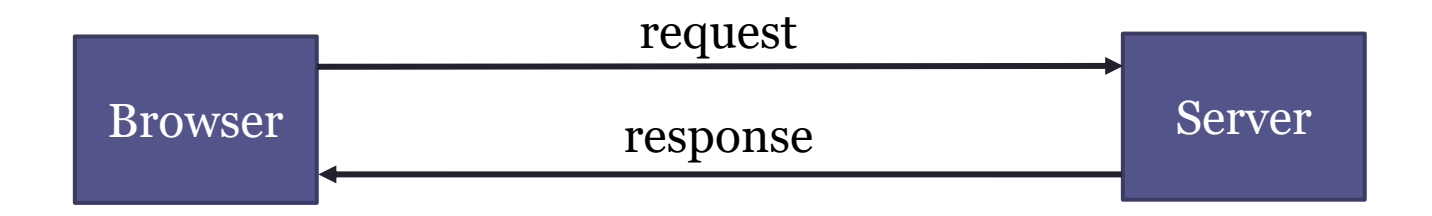

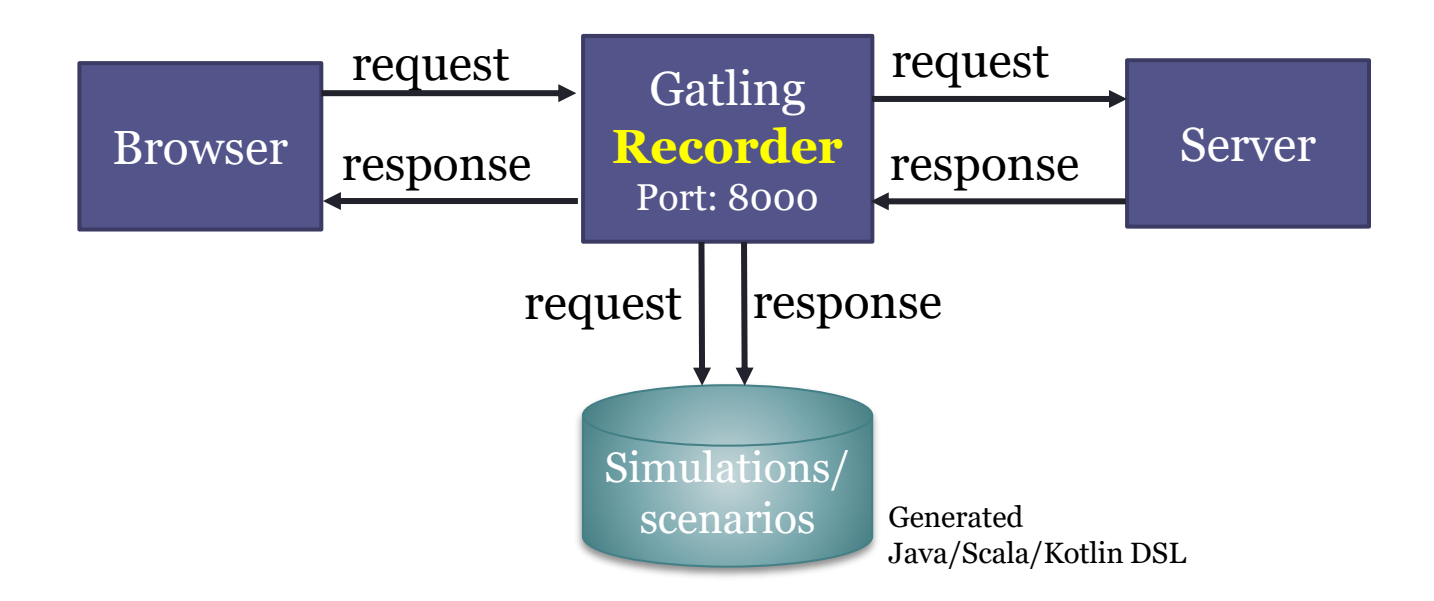

# Gatling runner

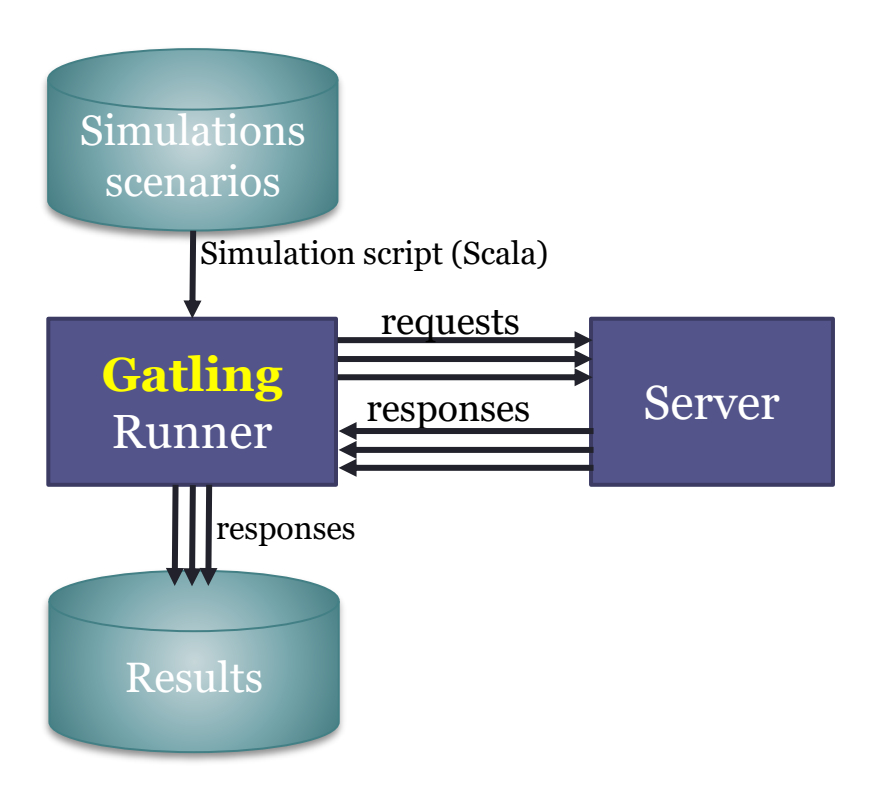

# **Workflow**

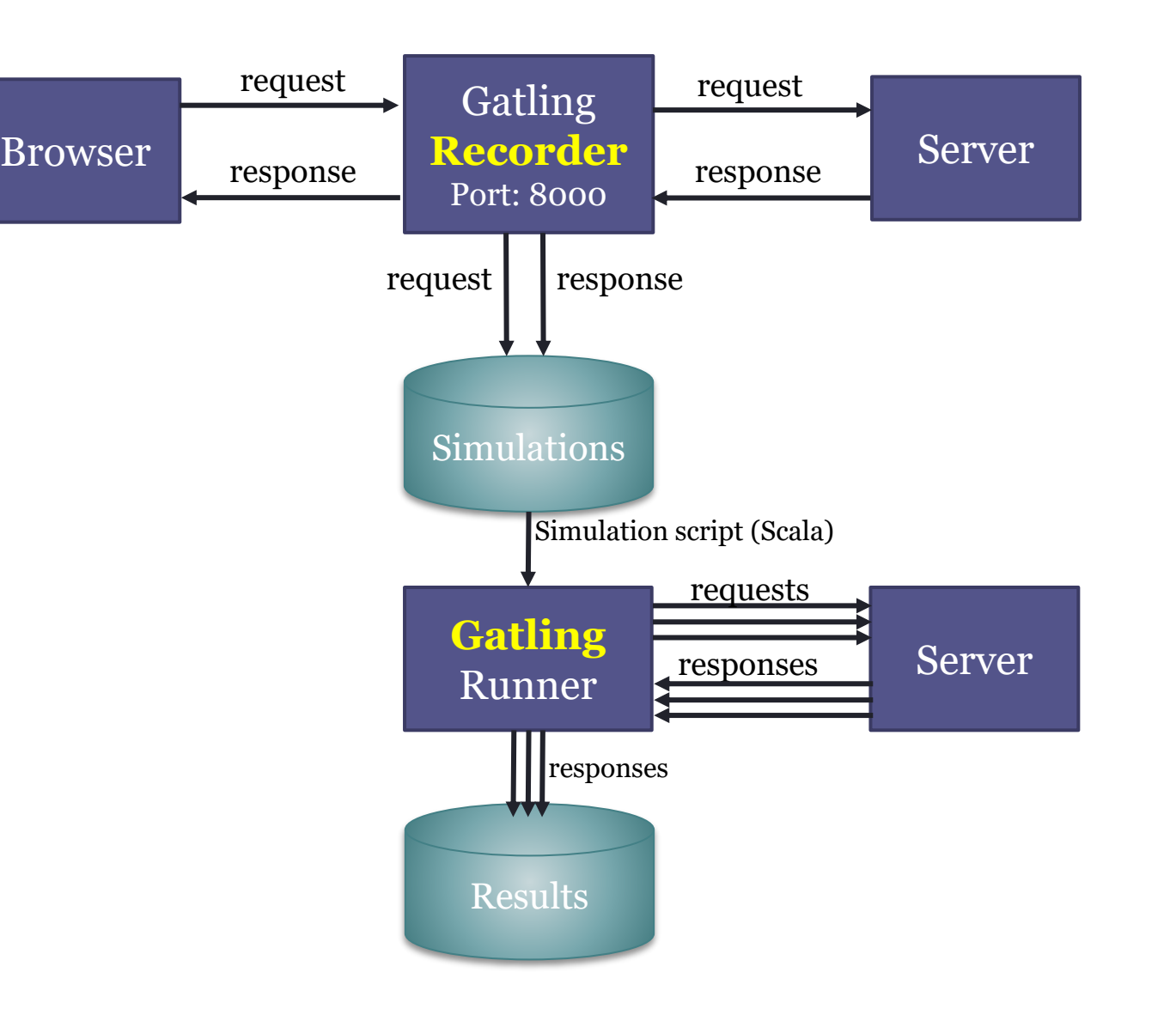

# Gatling: Recorder

### Test case: Wiq

(base) pablo@ZenBookUX431DA:~/Programas/gatling-charts-highcharts-bundle-3.10.5/bin\$ ./recorder.sh Launch recorder GATLING\_HOME is set to /home/pablo/Programas/gatling-charts-highcharts-bundle-3.10.5

#### Recorder setup

- Generate the certificates
- Import the certificate to Firefox
- Configure the port
- Other configuration:
	- 1. Package: packagename
	- 2. Name: SimulationName
	- 3. Follow Redirects ✅
	- 4. Automatic Referers ✅
	- 5. Strategy: Black list first
	- 6. Blacklist: anything we want to avoid hitting

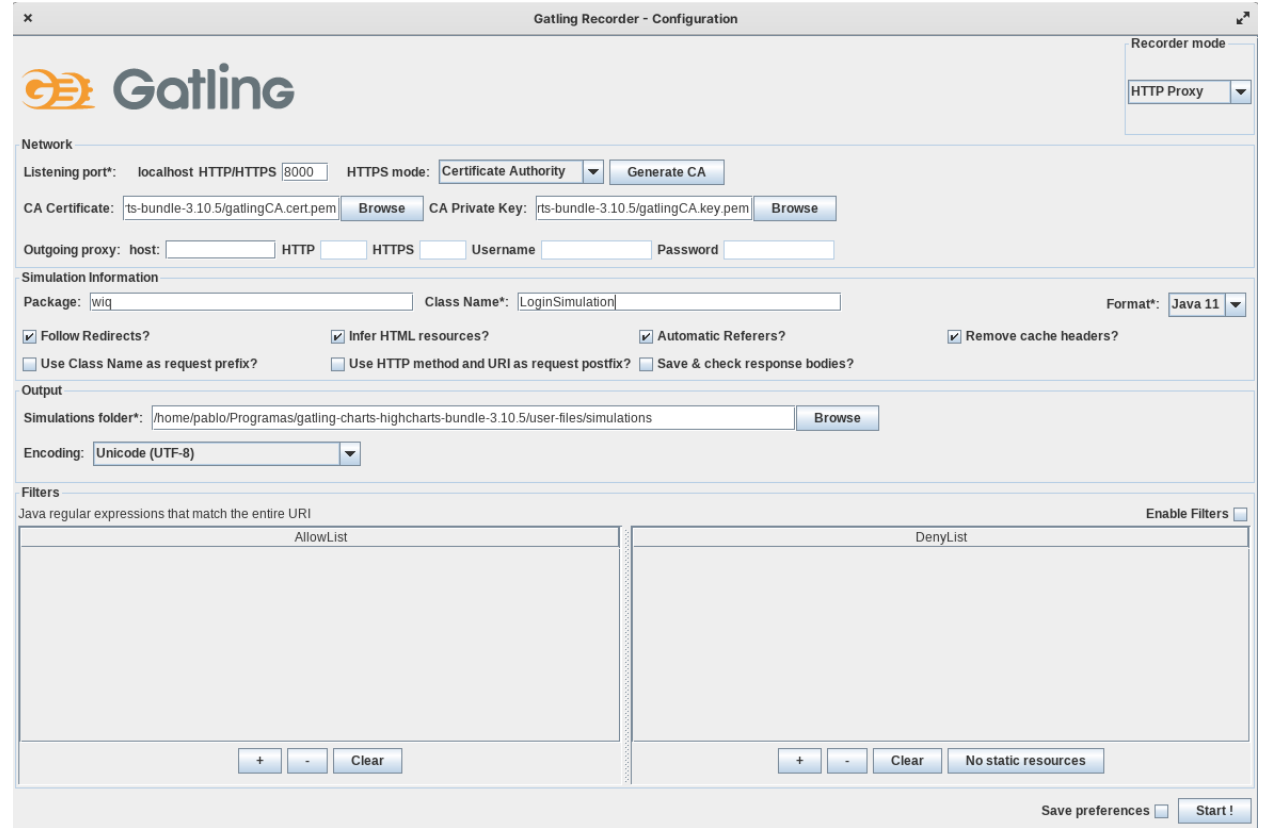

# Configure Proxy

localhost:8000

#### For all addresses, included localhost In case of HTTPS, the certificate must be configured

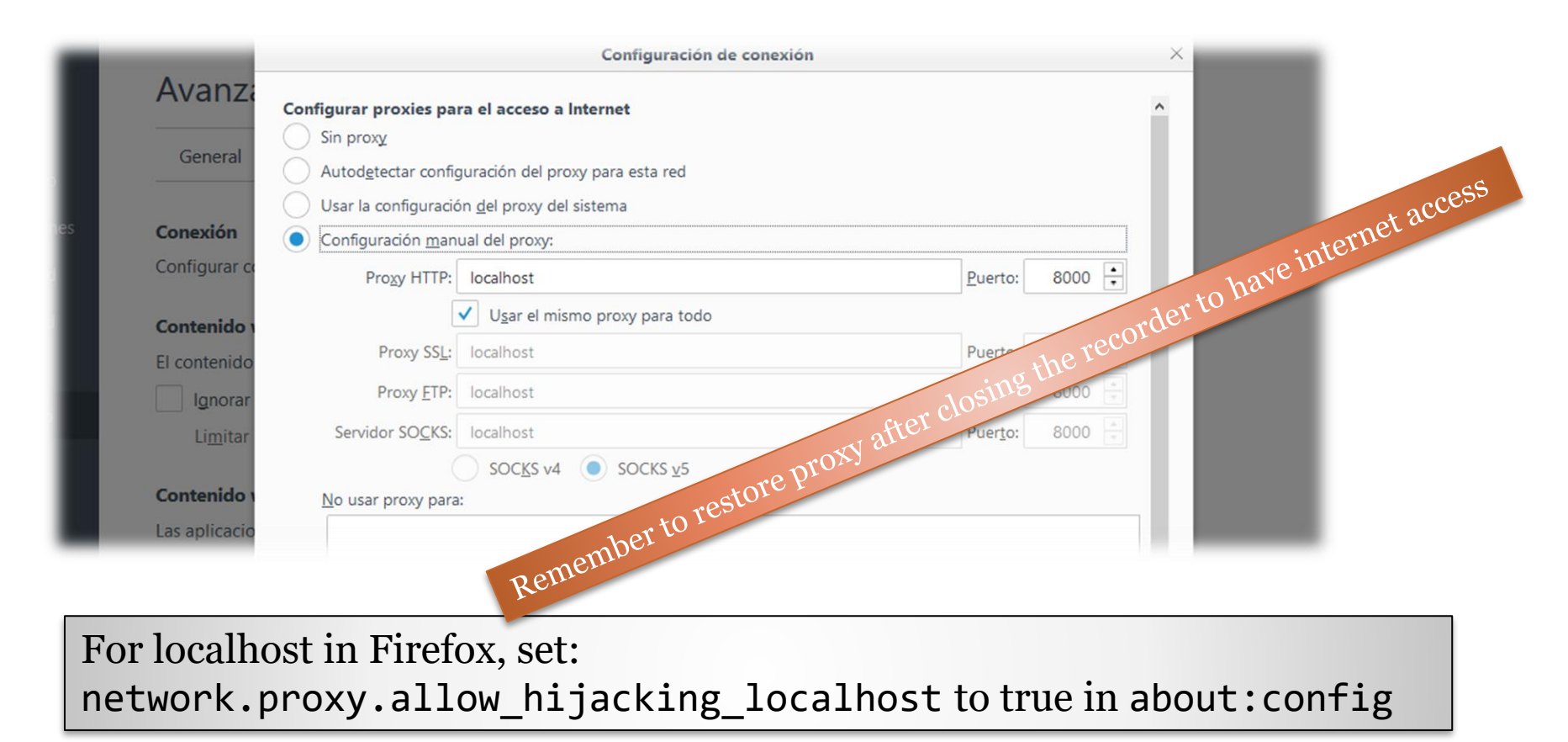

# Gatling: Recorder

#### Browser > Web Proxy > localhost:8000

Recorder: Start

- After starting, open the website and perform the actions that you want to be part of the test
- After finishing press Stop
- Actions will be recorded in **Scala** language
- The simulation will be saved under the directory *user-files/simulations*

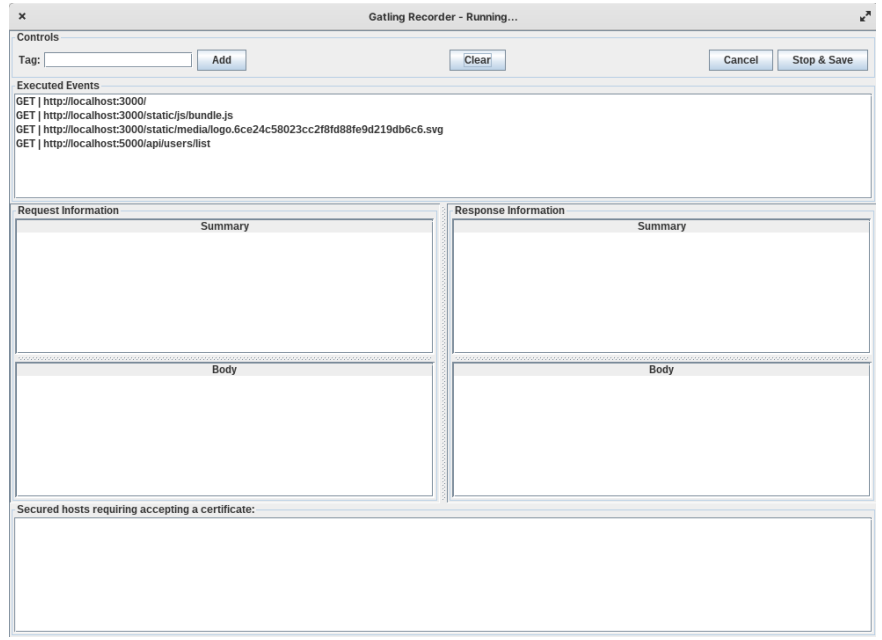

#### Simulation Example

In this case we have loaded the main page of the application and performed a login operation Note the last line of the test, we can adjust the load here Tests can be more complicated, performing multiple actions on the system

We can also choose to **write our own code** without the need of the recorder

#### How-to configure the number of users…

#### **Injection profile**

Control how users are injected in your scenario

#### **Injection steps**

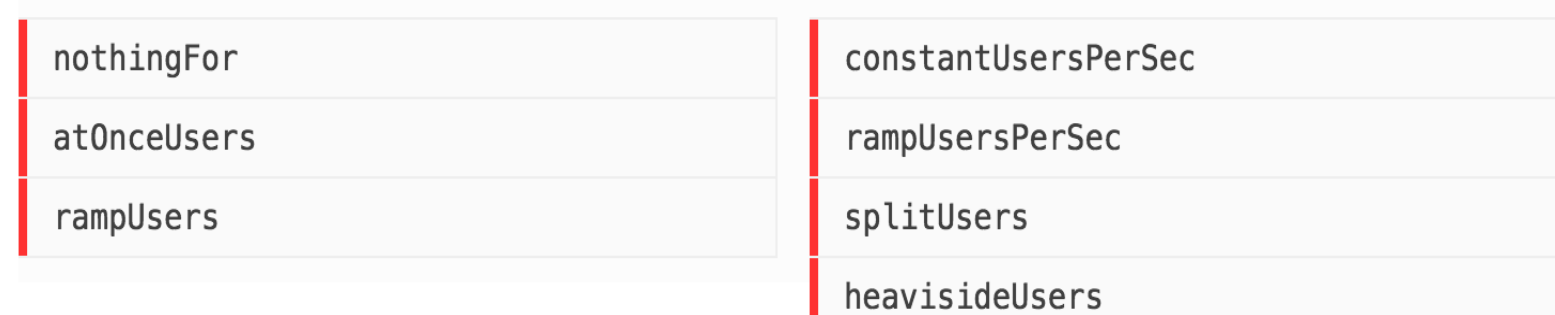

<https://gatling.io/docs/gatling/reference/current/core/injection/>

## 2 users per second during 60 seconds

120 users arriving at the rate of 2 users/second They execute a given script

```
...
setUp(
  scn.injectOpen(constantUsersPerSec(2).during(60).randomized())
 .protocols(httpProtocol)
);
```
# Triggering Gatling

## Run script: gatling.sh/.bat

choose the class with the previous script Configure ID and description

In the execution we can see the textual progress At the end, an HTML file is generated It contains graphical load test analysis

# Triggering Gatling

#### Run Gatling (/bin/gatling.sh) and choose the scenario

(base) pablo@ZenBookUX431DA:~/Programas/gatling-charts-highcharts-bundle-3.10.5/bin\$ ./gatling.sh GATLING\_HOME is set to /home/pablo/Programas/gatling-charts-highcharts-bundle-3.10.5 Do you want to run the simulation locally, on Gatling Enterprise, or just package it? Type the number corresponding to your choice and press enter  $[0]$  <Quit> [1] Run the Simulation locally [2] Package and upload the Simulation to Gatling Enterprise Cloud, and run it there [3] Package the Simulation for Gatling Enterprise [4] Show help and exit Choose a simulation number: [0] computerdatabase.ComputerDatabaseSimulation [1] wiq.LoginUser

#### Simulation output

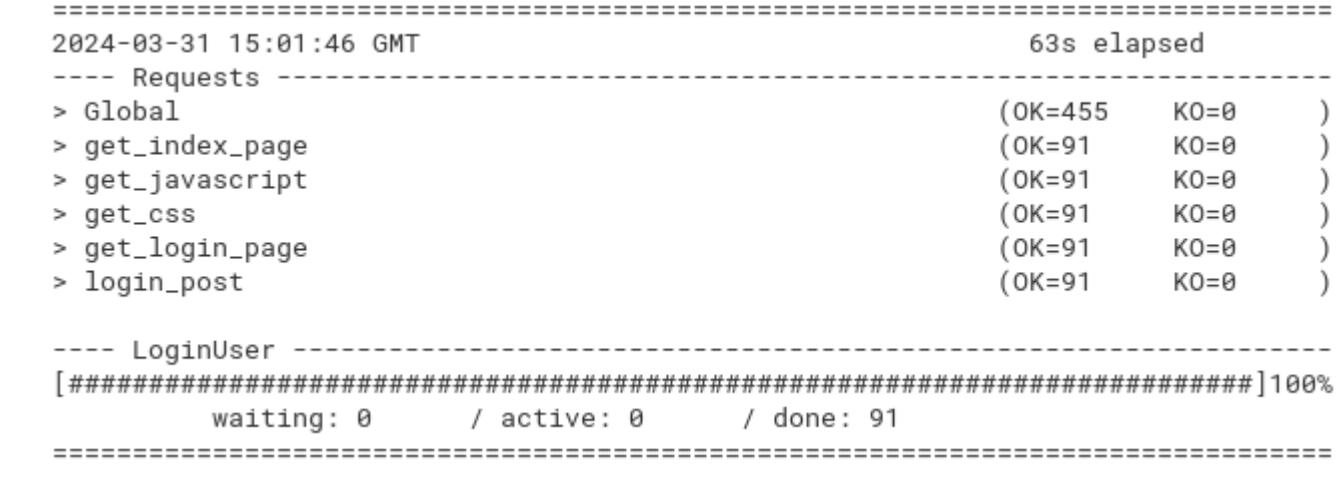

# Gatling: Reports

Two types of reports are generated:

• A text report in the console

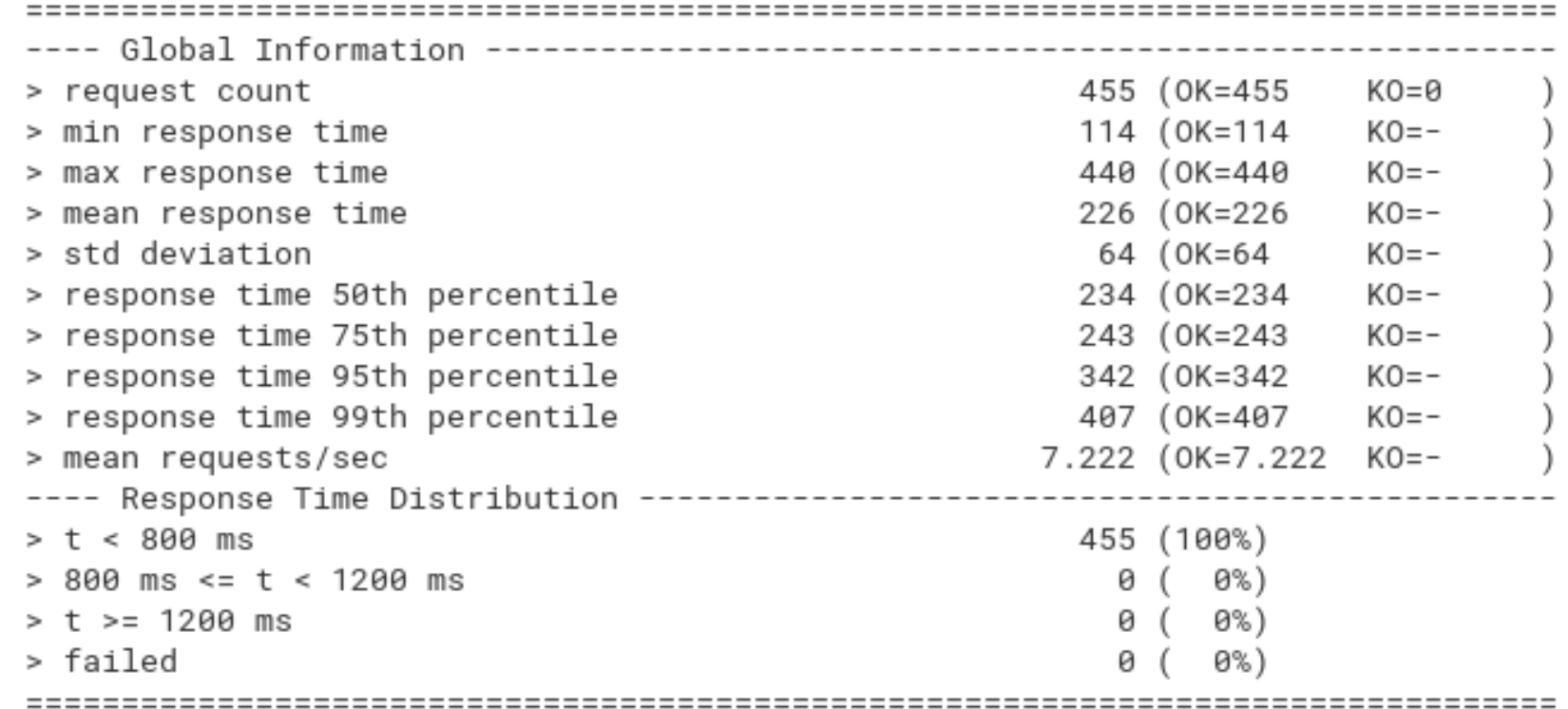

# Gatling: Reports

• HTML (and more detailed) report:

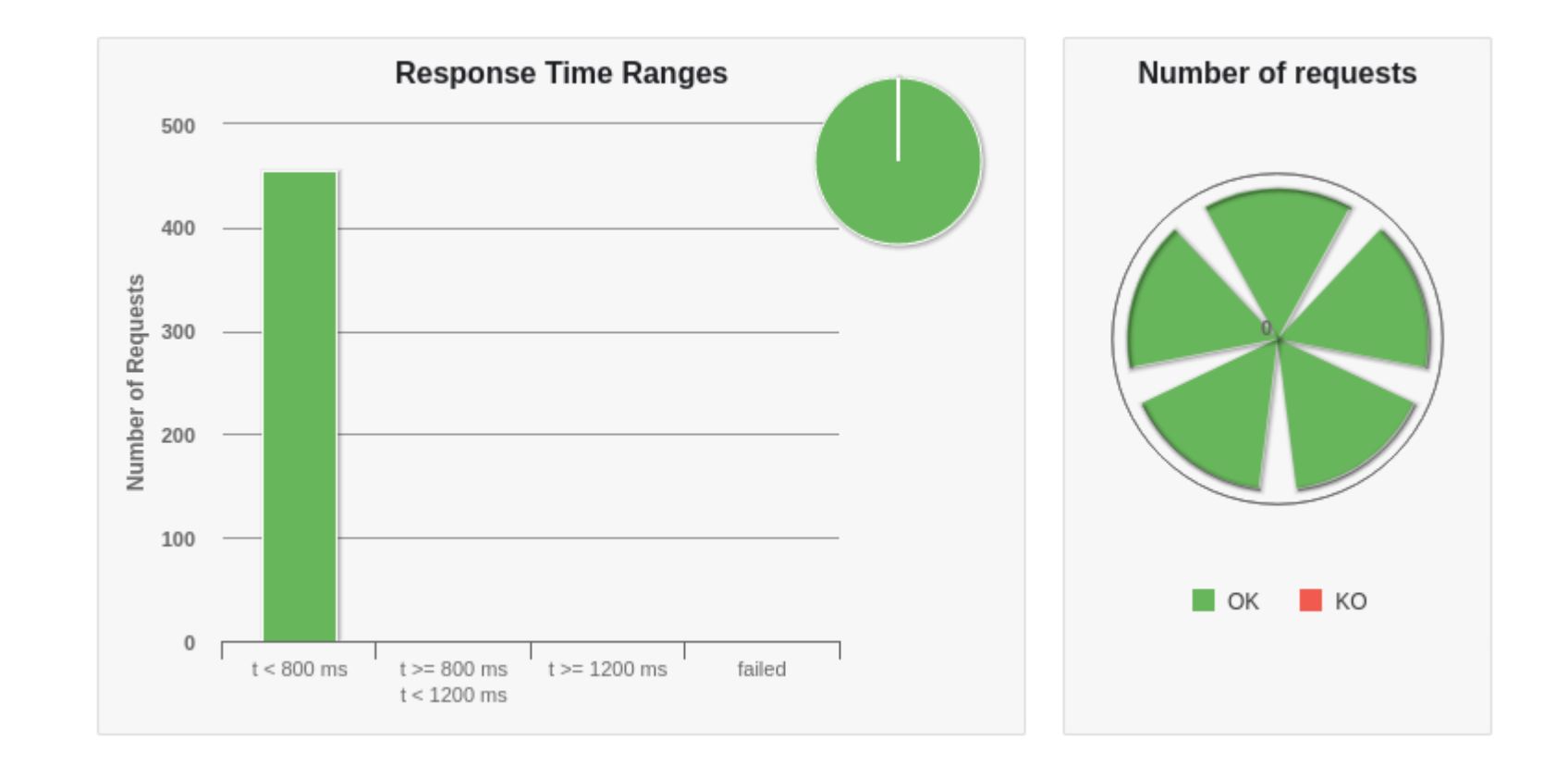

#### **Software Architecture**

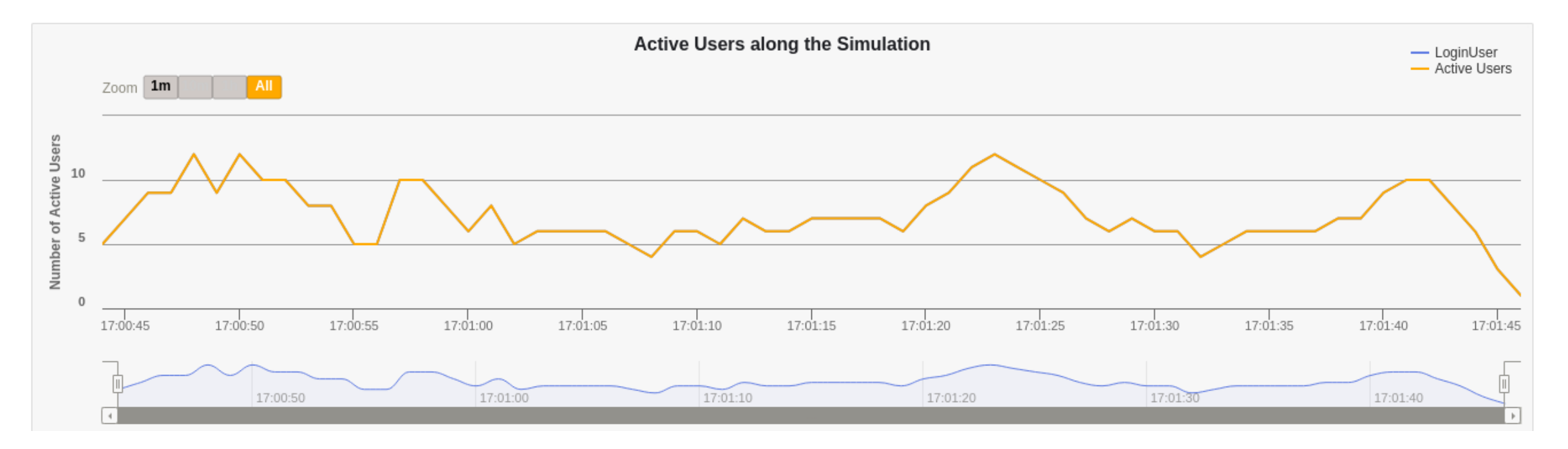

# **Active Users along the Simulation**

Displays number of active users (sending requests and receiving responses) along simulation time. This measure can be related to others such as response times and number of requests.

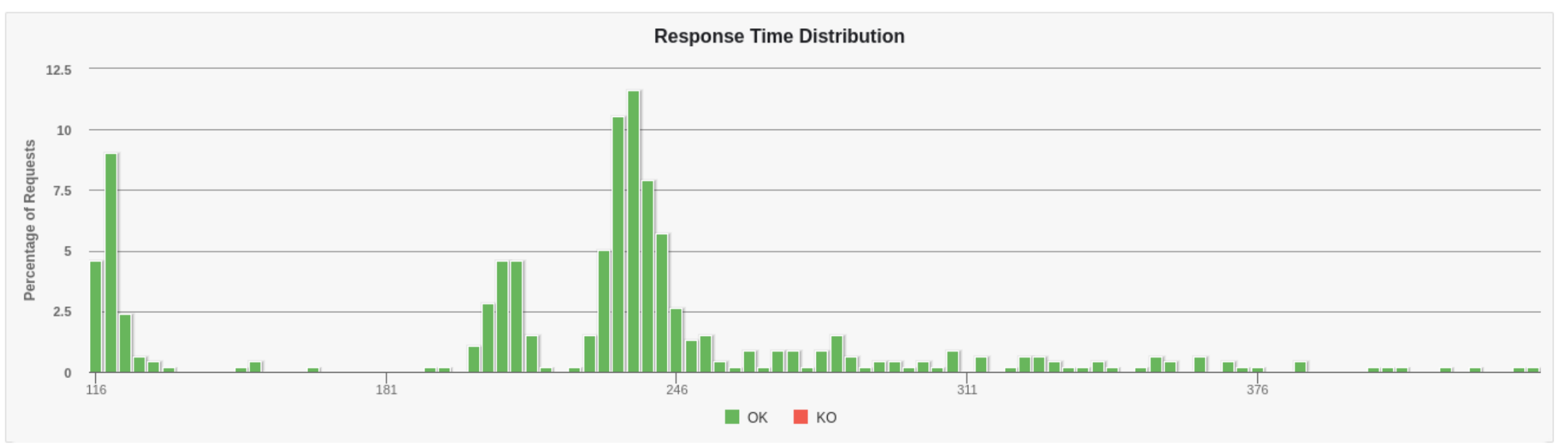

# **Response Time Distribution**

Shows the percentage of all requests made during the test run on the Y axis Includes both successes and failures.

All of the Y values should add up to 100%.

The response time (the time it takes to request the page and send data back to the server to acknowledge you received it) is on the x axis.

As you increase load on the server, you should see the data on this chart move farther to the right Response times will get slower

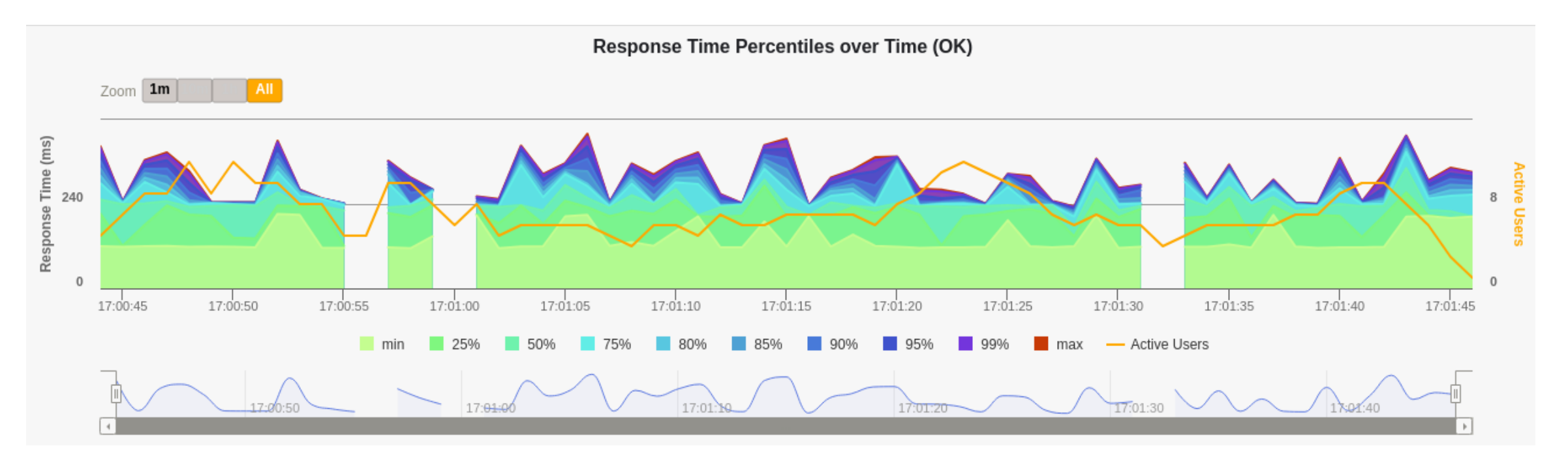

#### **Response Time Percentiles over Time**

This is similar to Response Time Distribution, but it shows the data over a longer period of time to assess how your system behaves when under a sustained load.

#### **Software Architecture**

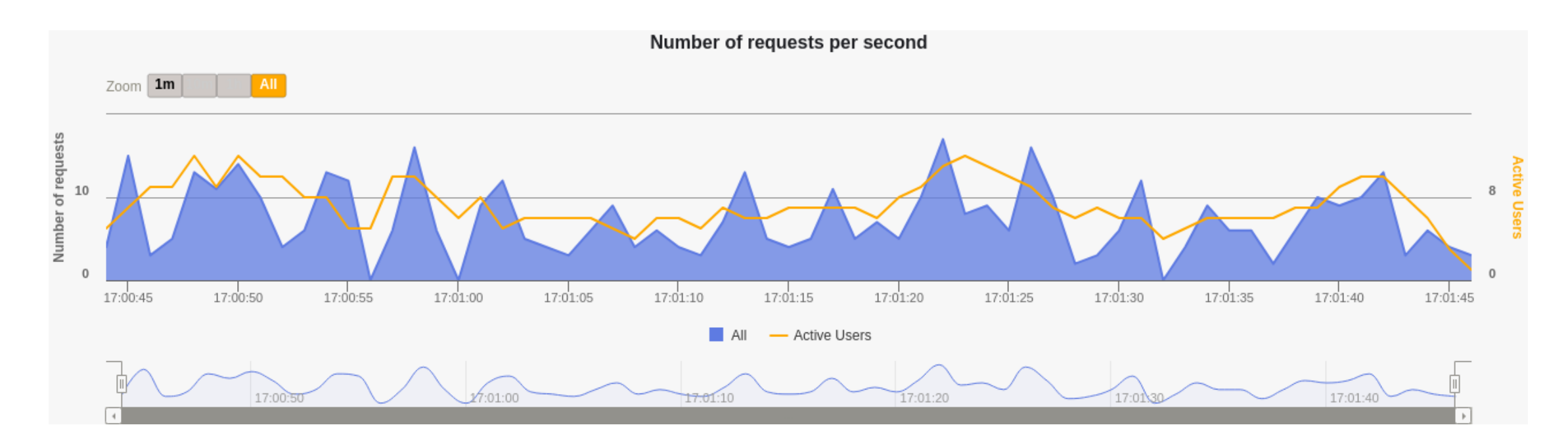

## **Requests/responses per second**

The number of times you make a request for a resource from the server per second.

For example, if you simulate 200 users accessing one file on a server all at the same time once a second, you'll have 200 requests/responses per second.

Gatling concepts & DSL Simulation: Description of a load test Defines method setUp Scenario: Represents users' behaviours It is possible to inject users to scenarios Several possibilities: nothingFor atOnceUsers rampUsers constantUsersPerSec

... Protocols: set protocol definitions (usually http) Assertions: Verify some statistics Can be used for continuous integration

## Other tests

### **Usability**

Allow to determine if a given application is easy to use. They assess users´ experience before (formative) and after (summative) the release of a given software.

#### Among the measures they can provide:

Ease of learning and memorising

Precision and completeness

Efficiency and productivity (time spent to perform a task)

Errors

**Satisfaction** 

**Accessibility** 

Testing techniques include observation, benchmarking, surveys, interviews, questionnaires, eyetracking..

## Other tests

## **Security**

Allow measuring the level of security. Ethical Hacking Vulnerability reports and possible solutions

Open source: Wapiti, Zed Attack Proxy, Vega, W3af, Skipfish, Ratproxy, SQLMap, Wfuzz, Grendel-Scan, Arachni, Grabber.

### Scalability, maintainability, portability..

### Links Gatling https://gatling.io/

The Art of Destroying Your Web App With Gatling https://gatling.io/2018/03/07/the-art-of-destroying-your-web-app/ The Scala Programming Language https://www.scala-lang.org/ Refactoring (Advanced Gatling-Scala) https://gatling.io/docs/2.3/advanced\_tutorial#advanced-tutorial https://github.com/gatling/gatling/tree/master/gatling-bundle/src/main/scala/computerdatabase Testing Node.Js Application with Gatling https://blog.knoldus.com/testing-node-js-application-with-gatling/

#### Other tests

Types of software testing https://www.softwaretestinghelp.com/types-of-software-testing/ Qué son: Pruebas de usabilidad (Andrea Cantú) https://blog.acantu.com/que-son-pruebas-usabilidad/ An overview on usability testing & 6 tools to automate it https://www.cubettech.com/blog/an-overview-on-usability-testing-6-tools-to-automate-it/ ¨Solución automatizada de pruebas de penetración y auditoría de seguridad para entornos de prestación de servicios empresariales en Cloud¨ David Lorenzo González, Trabajo fin de Grado (Universidad de Oviedo)